14\_2\_dt\_examples

# Decision Trees in AIMA, WEKA, and SCIKIT-LEARN

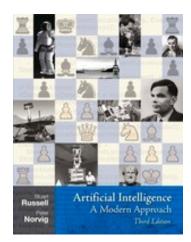

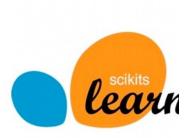

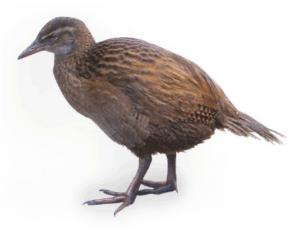

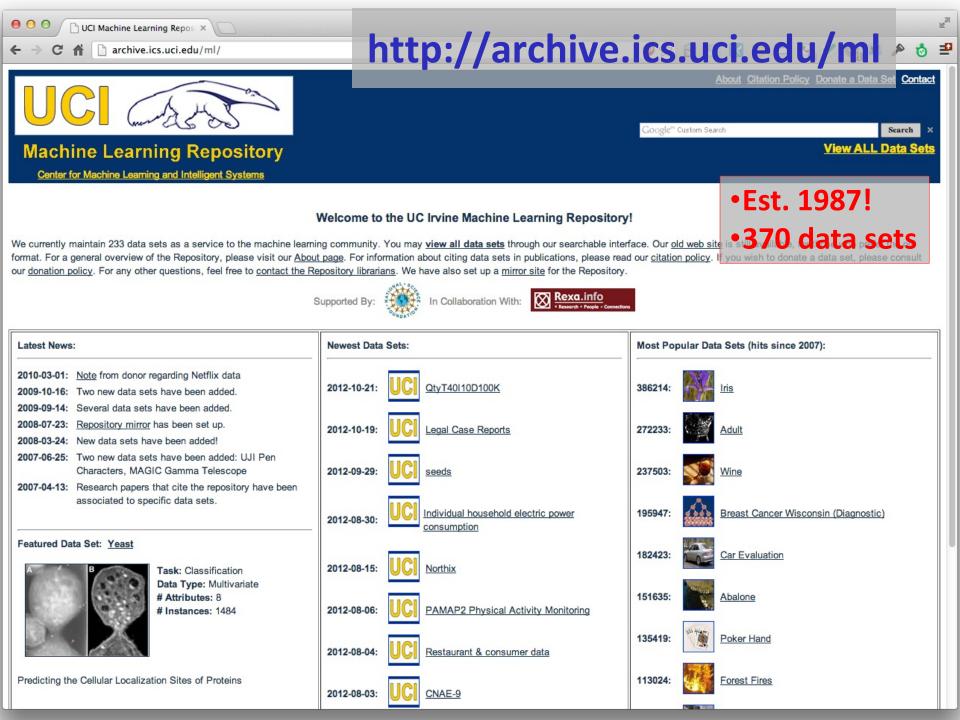

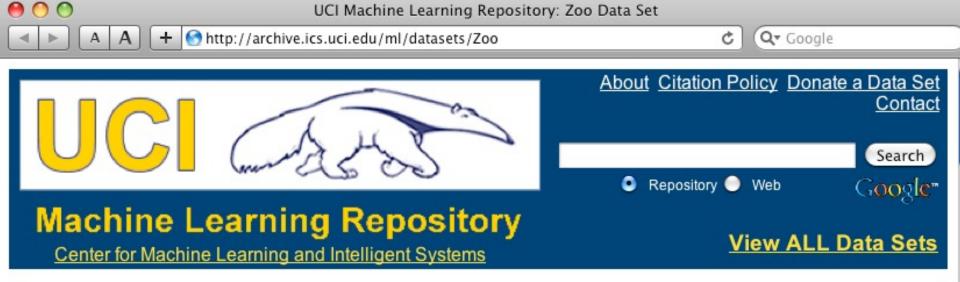

Zoo Data Set Download: Data Folder, Data Set Description

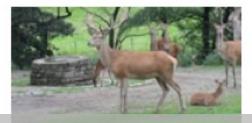

Abstract: Artificial, 7 classes of animals

#### http://archive.ics.uci.edu/ml/datasets/Zoo

| Data Set<br>Characteristics:  | Multivariate            | Number of<br>Instances:  | 101 | Area:                  | Life           |
|-------------------------------|-------------------------|--------------------------|-----|------------------------|----------------|
| Attribute<br>Characteristics: | Categorical,<br>Integer | Number of<br>Attributes: | 17  | Date Donated           | 1990-05-<br>15 |
| Associated Tasks:             | Classification          | Missing Values?          | No  | Number of Web<br>Hits: | 18038          |

- 1) animal name: string
- 2) hair: Boolean
- 3) feathers: Boolean
- 4) eggs: Boolean
- 5) milk: Boolean
- 6) airborne: Boolean
- 7) aquatic: Boolean
- 8) predator: Boolean
- 9) toothed: Boolean
- 10) backbone: Boolean
- 11) breathes: Boolean
- 12) venomous: Boolean
- 13) fins: Boolean
- 14) legs: {0,2,4,5,6,8}
- 15) tail: Boolean
- 16) domestic: Boolean
- 17) catsize: Boolean
- 18) type: {mammal, fish,bird, shellfish, insect,reptile, amphibian}

...

# Zoo training data

#### category label

#### **101 Instances**

aardvark,1,0,0,1,0,0,1,1,1,1,0,0,4,0,0,1,mammal antelope, 1, 0, 0, 1, 0, 0, 0, 1, 1, 1, 0, 0, 4, 1, 0, 1, mammal bass,0,0,1,0,0,1,1,1,1,0,0,1,0,1,0,0,fish bear, 1, 0, 0, 1, 0, 0, 1, 1, 1, 1, 0, 0, 4, 0, 0, 1, mammal boar,1,0,0,1,0,0,1,1,1,1,0,0,4,1,0,1,mammal buffalo,1,0,0,1,0,0,0,1,1,1,0,0,4,1,0,1,mammal calf,1,0,0,1,0,0,0,1,1,1,0,0,4,1,1,1,mammal carp,0,0,1,0,0,1,0,1,1,0,0,1,0,1,1,0,fish catfish,0,0,1,0,0,1,1,1,1,0,0,1,0,1,0,0,fish cavy,1,0,0,1,0,0,0,1,1,1,0,0,4,0,1,0,mammal cheetah, 1, 0, 0, 1, 0, 0, 1, 1, 1, 1, 0, 0, 4, 1, 0, 1, mammal chicken,0,1,1,0,1,0,0,0,1,1,0,0,2,1,1,0,bird chub,0,0,1,0,0,1,1,1,1,0,0,1,0,1,0,0,fish crab,0,0,1,0,0,1,1,0,0,0,0,0,4,0,0,0,shellfish

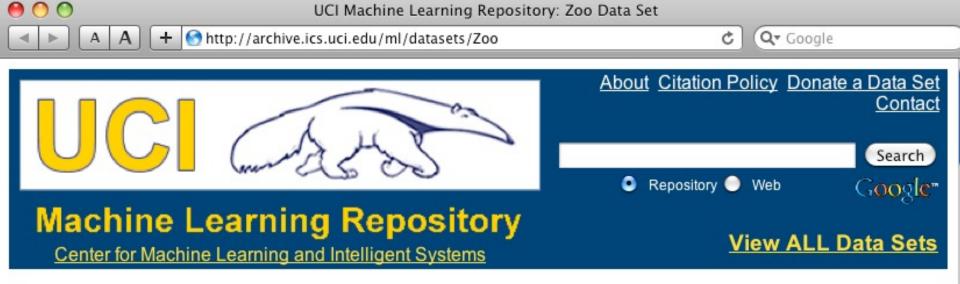

Zoo Data Set Download: Data Folder, Data Set Description

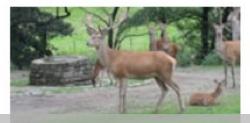

Abstract: Artificial, 7 classes of animals

#### http://archive.ics.uci.edu/ml/datasets/Zoo

| Data Set<br>Characteristics:  | Multivariate            | Number of<br>Instances:  | 101 | Area:                  | Life           |
|-------------------------------|-------------------------|--------------------------|-----|------------------------|----------------|
| Attribute<br>Characteristics: | Categorical,<br>Integer | Number of<br>Attributes: | 17  | Date Donated           | 1990-05-<br>15 |
| Associated Tasks:             | Classification          | Missing Values?          | No  | Number of Web<br>Hits: | 18038          |

#### Zoo example

> aipython

>>> from learning4e import \*

>>> zoo

<DataSet(zoo): 101 examples, 18 attributes>

```
>>> zdt = DecisionTreeLearner(zoo)
```

>>> zdt(['shark',0,0,1,0,0,1,1,1,1,0,0,1,0,0]) #eggs=1 'fish'

>>> zdt(['shark',0,0,0,0,0,1,1,1,1,0,0,1,0,1,0,0]) #eggs=0 'mammal'

% ~40% of different shark species give live birth

#### Zoo example

>> zdt

DecisionTree(13, 'legs', {0: DecisionTree(12, 'fins', {0: DecisionTree(8, 'toothed', {0: 'shellfish', 1: 'reptile'}), 1: DecisionTree(3, 'eggs', {0: 'mammal', 1: 'fish'})}), 2: DecisionTree(1, 'hair', {0: 'bird', 1: 'mammal'}), 4: DecisionTree(1, 'hair', {0: DecisionTree(6, 'aquatic', {0: 'reptile', 1: DecisionTree(8, 'toothed', {0: 'shellfish', 1: 'amphibian'})), 1: 'mammal'}), 5: 'shellfish', 6: DecisionTree(6, 'aquatic', {0: 'insect', 1: 'shellfish'}), 8: 'shellfish'})

AIMA's decision tree representation difficult for people to interpret

>>> zt.display()

Test legs

- legs = 0 ==> Test fins
  - fins = 0 ==> Test toothed
    toothed = 0 ==> RESULT = shellfish
    - toothed = 1 ==> RESULT = reptile
  - fins = 1 ==> Test eggs
    - eggs = 0 ==> RESULT = mammal
    - eggs = 1 ==> RESULT = fish
- legs = 2 ==> Test hair
  - hair = 0 ==> RESULT = bird
  - hair = 1 ==> RESULT = mammal
- legs = 4 ==> Test hair
  - hair = 0 ==> Test aquatic
    - aquatic = 0 ==> RESULT = reptile
    - aquatic = 1 ==> Test toothed
      - toothed = 0 ==> RESULT = shellfish
      - toothed = 1 ==> RESULT = amphibian
  - hair = 1 ==> RESULT = mammal
- legs = 5 ==> RESULT = shellfish
- legs = 6 ==> Test aquatic
  - aquatic = 0 ==> RESULT = insect
  - aquatic = 1 ==> RESULT = shellfish
- legs = 8 ==> RESULT = shellfish

### Zoo example

Better, but still difficult for people to understand

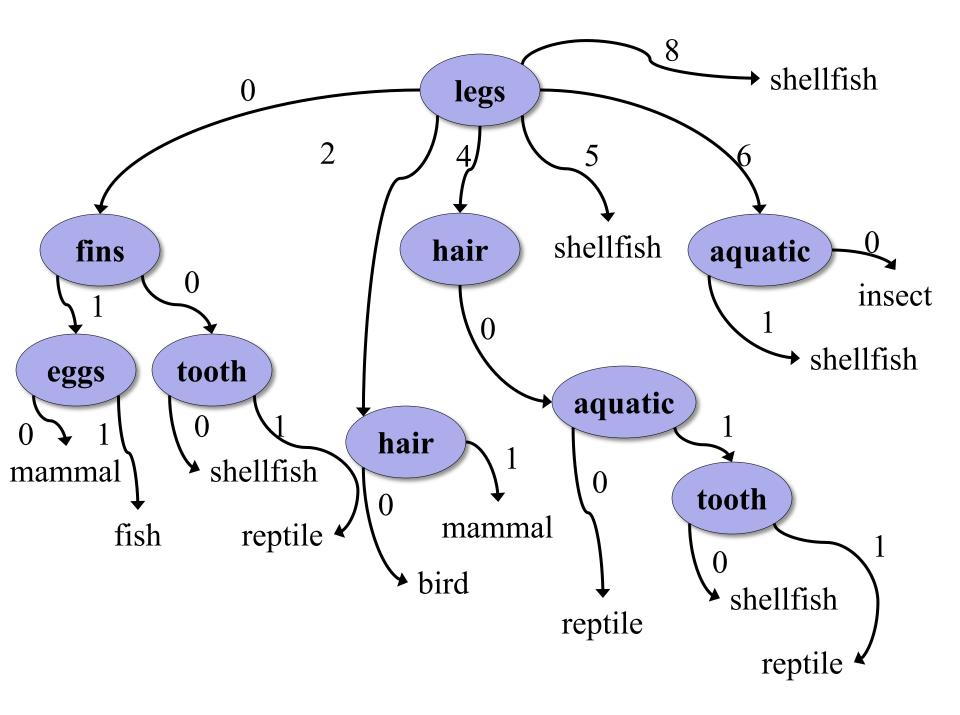

>>> dt.dt.display() Test legs legs = 0 ==> Test fins fins = 0 = > Test toothedtoothed = 0 = RESULT = shellfishtoothed = 1 ==> RESULT = reptile fins = 1 ==> Test milk milk = 0 = RESULT = fishmilk = 1 ==> RESULT = mammal legs = 2 ==> Test hair hair = 0 ==> RESULT = bird hair = 1 ==> RESULT = mammal legs = 4 ==> Test hair hair = 0 ==> Test aquatic aquatic = 0 ==> RESULT = reptile aquatic = 1 ==> Test toothed toothed = 0 = RESULT = shellfishtoothed = 1 ==> RESULT = amphibian hair = 1 ==> RESULT = mammal legs = 5 ==> RESULT = shellfish legs = 6 ==> Test aquatic aquatic = 0 ==> RESULT = insect aquatic = 1 ==> RESULT = shellfish legs = 8 ==> RESULT = shellfish

### Zoo example

### After adding the shark example to the training data & retraining

['shark',0,0,0,0,0,1,1,1,1,0,0,1,0,1,0,0, 'fish']

# Weka

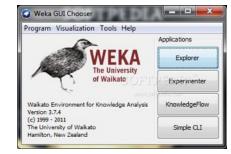

- Open-source Java machine learning tool
- <u>http://www.cs.waikato.ac.nz/ml/weka/</u>
- Implements many classifiers & ML algorithms
- Uses common data representation format; easy to try different ML algorithms and compare results
- Comprehensive set of data pre-processing tools and evaluation methods
- Three modes of operation: GUI, command line, Java API

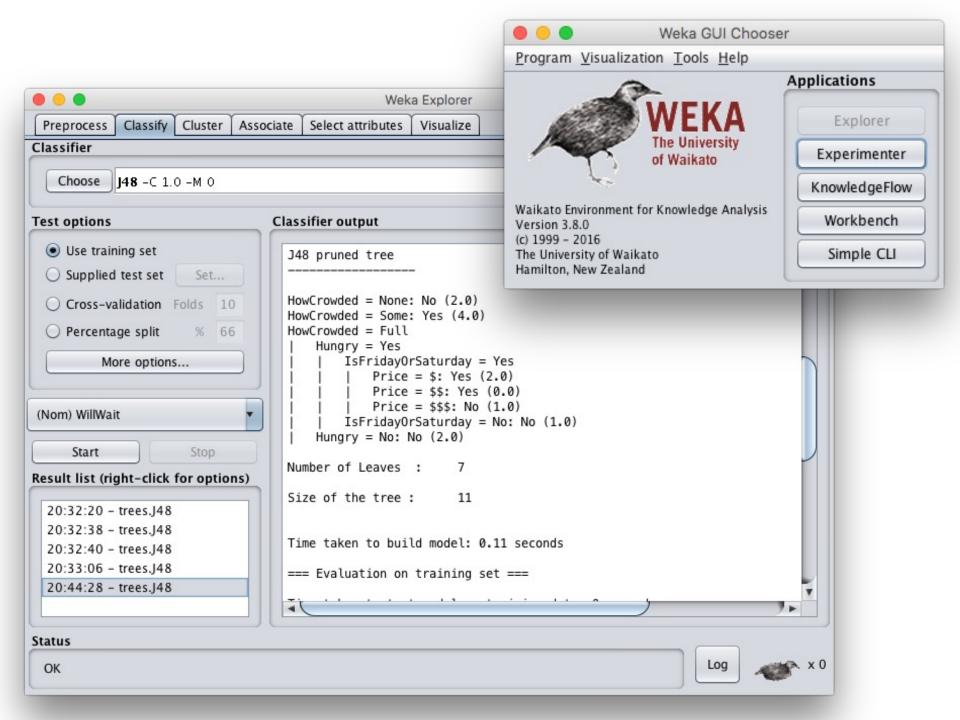

# **Common .arff\* data format**

% Simplified data for predicting heart disease with just six variables
% Comments begin with a % allowed at the top
@relation heart-disease-simplified
age is a numeric attribute
@attribute age numeric
@attribute sex { female, male }
sex is a nominal attribute
@attribute chest\_pain\_type { typ\_angina, asympt, non\_anginal, atyp\_angina}
@attribute cholesterol numeric
@attribute exercise\_induced\_angina {no, yes}
@attribute class {present, not\_present}

@data
@data
63,male,typ\_angina,233,no,not\_present
67,male,asympt,286,yes,present
67,male,asympt,229,yes,present
38,female,non\_anginal,?,no,not\_present

. . .

Training data

\*ARFF = Attribute-Relation File Format

# Weka demo

Book

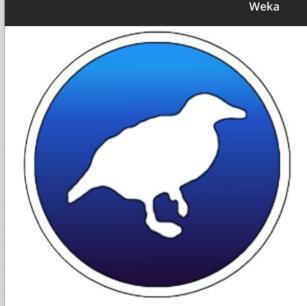

D

••• < > 🗉

#### WEKA

Courses

cs.waikato.ac.nz

#### The workbench for machine learning

C

Wiki

Blog

Ô 0 4

Weka is tried and tested open source machine learning software that can be accessed through a graphical user interface, standard terminal applications, or a Java API. It is widely used for teaching, research, and industrial applications, contains a plethora of built-in tools for standard machine learning tasks, and additionally gives transparent access to well-known toolboxes such as scikit-learn, R, and Deeplearning4i.

Download Docs

Courses

Book

#### https://cs.waikato.ac.nz/ml/weka/

### **Install Weka**

- Download and install <u>Weka</u>
  - Requires Java
- cd to your weka directory
- Invoke the GUI interface or call components from the command line
  - You may want to set environment variables
     (e.g., CLASSPATH) or aliases (e.g., weka)

### Getting your data ready

- Our class <u>code repo</u>'s <u>ML</u> directory has several data files for the restaurant example
  - **1.** <u>restaurant.csv</u>: original data in simple text format
  - 2. <u>restaurant.arff</u>: data put in Weka's **arff** format
  - **3.** <u>restaurant\_test.arff</u>: more data for test/evaluation
  - **4.** <u>restaurant\_predict.arff</u>: new data we want predictions for using a saved model
- #1 is the raw training data we're given
- #2 is an arff version of #1
- We'll train and save a model with #2
- Test it with #3
- Predict target on new data with #4

## **Open Weka app**

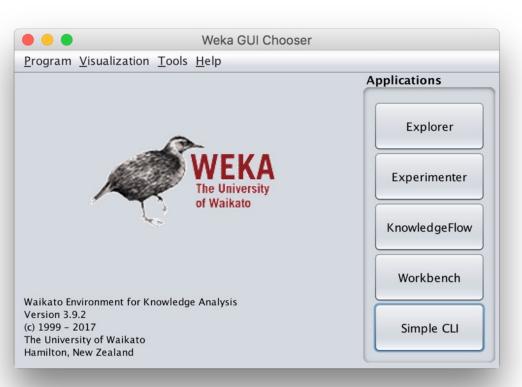

- cd /Applications/weka
- java -jar weka.jar
- Apps optimized for different tasks
- Start with Explorer

### **Explorer Interface**

| •••                                        | Weka Wo                                  | orkbench                    |                           |                            |
|--------------------------------------------|------------------------------------------|-----------------------------|---------------------------|----------------------------|
| Program File Edit                          |                                          |                             |                           |                            |
| 🚱 🕢 Preprocess 🔘 Classify 🥥 Cluster 🥥 Asso | ociate 🔘 Select attributes 🔘 Visu        | ialize 🥥 Experiment         | ) Data mining processes 🧔 | Simple CLI                 |
| Open file Open URL                         | Open DB Gener                            | rate Un                     | do Edit                   | Save                       |
| Filter                                     |                                          |                             |                           |                            |
| Choose AllFilter                           |                                          |                             |                           | Apply                      |
| Current relation                           |                                          | Selected attribute          |                           |                            |
| Relation: None<br>Instances: None          | Attributes: None<br>Sum of weights: None | Name: None<br>Missing: None | Distinct: None            | Type: None<br>Unique: None |
| Attributes                                 |                                          |                             |                           |                            |
| Remove                                     | nvert Pattern                            |                             |                           | Visualize All              |
| Status                                     |                                          |                             |                           | Log x 0                    |
| Welcome to the Weka Workbench              |                                          |                             |                           |                            |

# Starts with Data Preprocessing; open file to load data

| •••                               |             | Weka W                                   | orkbench                    |                |                            |  |  |  |  |  |
|-----------------------------------|-------------|------------------------------------------|-----------------------------|----------------|----------------------------|--|--|--|--|--|
| Program File Edit                 |             |                                          |                             |                |                            |  |  |  |  |  |
| Open file Filter Choose AllFilter | Open URL    |                                          | erate                       |                | Save                       |  |  |  |  |  |
| Current relation                  |             |                                          | Selected attribute          |                | Apply                      |  |  |  |  |  |
| Relation: None<br>Instances: None |             | Attributes: None<br>Sum of weights: None | Name: None<br>Missing: None | Distinct: None | Type: None<br>Unique: None |  |  |  |  |  |
| All                               | None Invert | t Pattern                                |                             |                | Visualize All              |  |  |  |  |  |
| Status<br>Welcome to the Weka     | Workbench   |                                          |                             |                | Log 💉 X 0                  |  |  |  |  |  |

## Load restaurant.arff training data

|                                   |                        | V                            | Veka Workbench                      |                                                                   |                            |
|-----------------------------------|------------------------|------------------------------|-------------------------------------|-------------------------------------------------------------------|----------------------------|
| Program File Edit                 |                        |                              |                                     |                                                                   |                            |
| 🚱 📀 Preprocess 🔘 Classify (       | Cluster A              | ssociate 🥥 Select attributes | Visualize<br>Visualize<br>Visualize | ment 🥥 Data mining processes 🥥 Si                                 | mple CLI                   |
| Open file 0                       | pen URL                | Open DB                      | Generate                            | Undo Edit                                                         | Save                       |
| Filter                            |                        |                              |                                     |                                                                   |                            |
| Choose AllFilter                  | • • •                  |                              | Open                                |                                                                   | Apply                      |
| Current relation                  | Look In:               | ml                           |                                     |                                                                   |                            |
| Relation: None<br>Instances: None | auto-mpg               |                              |                                     | Invoke options dialog                                             | Type: None<br>Unique: None |
| Attributes                        | 📄 restaurant           |                              |                                     | Note:                                                             |                            |
|                                   | zoo.arff               | arff                         |                                     | Some file formats offer additional                                |                            |
| All                               |                        |                              |                                     | options which can be customized when invoking the options dialog. |                            |
|                                   |                        |                              |                                     | when moking the options dialog.                                   |                            |
|                                   | File <u>N</u> ame:     | restaurant.arff              |                                     |                                                                   | Visualize All              |
|                                   | Files of <u>T</u> ype: | Arff data files (*.arff)     |                                     |                                                                   |                            |
|                                   |                        |                              |                                     |                                                                   |                            |
|                                   |                        |                              |                                     | Open Cancel                                                       |                            |
|                                   |                        |                              |                                     |                                                                   |                            |
|                                   | Remove                 |                              |                                     |                                                                   |                            |
|                                   |                        |                              |                                     |                                                                   |                            |
| Status                            |                        |                              |                                     |                                                                   |                            |
| Welcome to the Weka Workbe        | nch                    |                              |                                     |                                                                   | Log 💉 X O                  |

# We can inspect/remove features

| • • • Weka E                                                                                           | xplorer            |                           |  |  |  |  |
|----------------------------------------------------------------------------------------------------|--------------------|---------------------------|--|--|--|--|
| Preprocess Classify Cluster Associate Select attributes Visualize                                      |                    |                           |  |  |  |  |
| Open file Open URL Open DB Gener                                                                       | rate Undo Edit     | Save                      |  |  |  |  |
| Filter                                                                                                 |                    |                           |  |  |  |  |
| Choose None                                                                                            |                    | Apply Stop                |  |  |  |  |
| Current relation                                                                                       | Selected attribute |                           |  |  |  |  |
| Relation: restaurantAttributes: 11Instances: 12Sum of weights: 12                                      |                    | pe: Nominal<br>ue: 0 (0%) |  |  |  |  |
| Attributes                                                                                             | No. Label Count    | Weight                    |  |  |  |  |
|                                                                                                    | 1 Yes 6<br>2 No 6  | 6.0                       |  |  |  |  |
| All None   No. Name   1 AlternateNearby   2 HasBar   3 IsFridayOrSaturday   Class: WillWait (Nom)      |                    |                           |  |  |  |  |
| 4 Hungry   5 HowCrowded   6 Price   7 Raining   8 Reservations   9 Type   10 WaitingTime   11 WillWait | 6 6                |                           |  |  |  |  |
| Remove                                                                                                 |                    |                           |  |  |  |  |
| Status<br>OK                                                                                           |                    | Log × 0                   |  |  |  |  |

# Select: classify > choose > trees > J48

|   | •••                                           | Weka Workbench                                                                        |
|---|-----------------------------------------------|---------------------------------------------------------------------------------------|
| P | Program                                       |                                                                                       |
|   | 🗟 📿 Preprocess 🥥 Classify 🥥 Cluster 🥥 Associa | ite 🥥 Select attributes 🥥 Visualize 🥥 Experiment 🥥 Data mining processes 🥥 Simple CLI |
|   | Classifier                                    |                                                                                       |
| ſ |                                               |                                                                                       |
|   | 🔻 🚞 weka                                      |                                                                                       |
| - | ▼ 🚔 classifiers                               |                                                                                       |
| E |                                               | Itput                                                                                 |
|   | ► 📄 functions                                 |                                                                                       |
|   | ► 🚞 lazy                                      |                                                                                       |
|   | ► 🚔 meta                                      |                                                                                       |
|   | ► 💼 misc<br>► 📄 rules                         |                                                                                       |
|   | ► 📄 rules<br>▼ 📄 trees                        |                                                                                       |
|   | Provinces                                     |                                                                                       |
|   | HoeffdingTree                                 |                                                                                       |
|   | 148                                           |                                                                                       |
| ( | 0 LMT                                         |                                                                                       |
| 5 |                                               |                                                                                       |
|   | RandomForest                                  |                                                                                       |
| R | Re RandomTree                                 |                                                                                       |
| F | REPTree                                       |                                                                                       |
|   |                                               |                                                                                       |
|   |                                               |                                                                                       |
|   |                                               |                                                                                       |
|   |                                               |                                                                                       |
|   | <u>C</u> lose                                 |                                                                                       |
|   |                                               |                                                                                       |
| - |                                               |                                                                                       |
| C | Status                                        |                                                                                       |
|   | ОК                                            | Log x 0                                                                               |

### **Adjust parameters**

Note command line like syntax

|                                       |                                                      | 🗕 🛑 🔵 weka.g                                    | gui.GenericObjectEditor |              |
|---------------------------------------|------------------------------------------------------|-------------------------------------------------|-------------------------|--------------|
|                                       | Weka Workbench                                       | weka.classifiers.trees.J48                      |                         |              |
| Program                               |                                                      | About                                           |                         |              |
| 💮 🥥 Preprocess 🥥 Classify 🥥 Clust     | er 🥥 Associate 🥥 Select attributes 🥥 Visualize 🥥 Exp | e                                               |                         |              |
| Classifier                            |                                                      | Class for generating a pruned                   | or unpruned C4.         | More         |
|                                       |                                                      |                                                 |                         | Capabilities |
| Choose J48 -C 1.0 -M 1                |                                                      | _                                               |                         |              |
| Test options                          | Classifier output                                    | batchSize                                       | 100                     |              |
|                                       |                                                      | binarySplits                                    | False                   |              |
| O Use training set                    |                                                      | - Henry Trees                                   | ( <b>T</b>              |              |
| O Supplied test set Set               |                                                      | collapseTree                                    | Irue                    | •            |
| Cross-validation Folds 10             |                                                      | onfidenceFactor                                 | 0.95                    |              |
| O Percentage split % 66               |                                                      | debug                                           | False                   | <b>*</b>     |
|                                       |                                                      |                                                 |                         |              |
| More options                          |                                                      | doNotCheckCapabilities                          | False                   | <b>`</b>     |
|                                       |                                                      | doNotMakeSplitPointActualValue                  | False                   |              |
| (Nom) WillWait                        |                                                      | minNumObj                                       | 1                       |              |
|                                       |                                                      |                                                 |                         |              |
| Start Stop                            |                                                      | numDecimalPlaces                                | 2                       |              |
| Result list (right-click for options) |                                                      | numFolds                                        | 3                       |              |
|                                       |                                                      | reducedErrorPruning                             | False                   |              |
|                                       |                                                      | reducedEntorFluining                            | raise                   |              |
|                                       |                                                      | saveInstanceData                                | False                   | <b>_</b>     |
|                                       |                                                      | seed                                            | 1                       |              |
|                                       |                                                      | a da a ser a da a da a da a da a da a da a da a | ( <b>*</b>              |              |
|                                       |                                                      | subtreeRaising                                  | True                    | <b></b>      |
|                                       | [                                                    | unpruned                                        | False                   |              |
| Status                                |                                                      | useLaplace                                      | False                   | •            |
| ОК                                    |                                                      |                                                 |                         |              |
|                                       |                                                      | useMDLcorrection                                | True                    | <b>_</b>     |
|                                       |                                                      | ( Onen ) ( Saur                                 |                         | Cancel       |
|                                       |                                                      | Open Save.                                      | ОК                      | Cancel       |

Change parameters here

#### Select the testing procedure

|                                                                                                    |                                                                                                    | Test Instance                                               | 25                                  |
|----------------------------------------------------------------------------------------------------|----------------------------------------------------------------------------------------------------|-------------------------------------------------------------|-------------------------------------|
| Preprocess Classify Cluster Associate                                                                                                    | Weka Explorer                                                                                                    | Relation: restaurant<br>Instances: ?                        | Attributes: 11<br>Sum of weights: ? |
| Classifier<br>Choose J48 -C 0.95 -M 1<br>Fest options                                                                                                    | Classifier output                                                                                                    | Open file Open URL                                          | Close                               |
| <ul> <li>Use training set</li> <li>Supplied test set</li> <li>Set</li> <li>Cross validation tokis 10</li> <li>Percentage split % 66</li> <li>More options</li> <li>(Nom) WillWait</li> <li>Start</li> <li>Stop</li> <li>Result list (right-click for options)</li> <li>21:08:25 - trees.J48</li> <li>21:41:48 - trees.J48</li> <li>21:43:26 - trees.J48</li> <li>21:43:26 - trees.J48</li> </ul> | Time taken to birth model. 0.04 Seconds<br>=== Evaluation on test set ===<br>Time taken to test model on supplied test set: 0 au<br>=== Summary ===<br>Correctly Classified Instances 3<br>Incorrectly Classified Instances 0<br>Kappa statistic 1<br>Mean absolute error 0 | Open<br>:  ML ult.arff to-mpg-test.arff to-mpg.arff 96.arff | Invoke options diak                 |
| Status<br>OK                                                                                                    | TP Rate FP Rate Precision Re<br>1.000 0.000 1.000 1.<br>1.000 0.000 1.000 1.<br>File Nar<br>Weighted Avg. 1.000 0.000 1.000 1.<br>=== Confusion Matrix ===<br>a b < classified as<br>1 0   a = Yes<br>0 2   b = No                                                          | Iype: Arff data files (*.arff)                              |                                     |

### See training results

|                                       | Weka Explore                                             | er       |          |     |   |   |   |
|---------------------------------------|----------------------------------------------------------|----------|----------|-----|---|---|---|
| Preprocess Classify Cluster Associate | Select attributes Visualize                              |          |          |     |   |   |   |
| Classifier                            |                                                          |          |          |     |   |   |   |
| Choose J48 -C 0.95 -M 1               |                                                          |          |          |     |   |   |   |
|                                       |                                                          |          |          |     |   |   |   |
| Test options                          | Classifier output                                        |          |          |     |   |   |   |
| ○ Use training set                    | HowCrowded = None: No $(2,0)$                            |          |          |     |   |   |   |
| Supplied test set     Set             | HowCrowded = Some: Yes (4.0)                             |          |          |     |   |   |   |
| Cross-validation Folds 10             | HowCrowded = Full<br>  Hungry = Yes                      |          |          |     |   |   |   |
|                                       | IsFridayOrSaturday = Yes                                 |          |          |     |   |   |   |
| O Percentage split % 66               | Price = \$: Yes (2.0)<br>    Price = \$\$: Yes (0.0)     |          |          |     |   |   |   |
| More options                          | Price = \$\$\$: No (1.0)                                 | (1.0)    |          |     |   |   |   |
|                                       | IsFridayOrSaturday = No: No<br>  Hungry = No: No (2.0)   | (1.0)    |          |     |   |   |   |
| (Nom) WillWait                        |                                                          |          |          |     |   |   |   |
|                                       | Number of Leaves : /                                     |          |          |     |   |   |   |
| Start Stop                            | Size of the tree : 11                                    |          |          |     |   |   |   |
| Result list (right-click for options) |                                                          |          |          |     |   |   |   |
| 21:55:50 - trees.J48                  | Time taken to build model: 0.03 seco                     | nds      |          |     |   |   |   |
|                                       | === Evaluation on test set ===                           |          |          |     |   |   |   |
|                                       | Time taken to test model on supplied                     | test set | : 0 seco | nds |   |   |   |
|                                       |                                                          |          |          |     |   |   |   |
|                                       | Summery                                                  |          |          |     |   |   |   |
|                                       | Correctly Classified Instances                           | 3        |          | 100 | % |   |   |
|                                       | Kappa statistic                                          | 1        |          |     |   | • |   |
|                                       | Mean absolute error                                      | 0        |          |     |   |   |   |
|                                       | Root mean squared error<br>Relative absolute error       | 0        | %        |     |   |   |   |
|                                       | Root relative squared error<br>Total Number of Instances | 0        | %        |     |   |   |   |
|                                       | Total Number of Instances                                | 3        |          |     |   |   |   |
|                                       | === Detailed Accuracy By Class ===                       |          |          |     |   |   | Y |
|                                       |                                                          |          |          |     |   |   |   |
| Status                                |                                                          |          |          |     |   |   |   |

Log

🔊 x 0

# **Compare results**

HowCrowded = None: No (2.0)

```
HowCrowded = Some: Yes (4.0)
```

HowCrowded = Full

- | Hungry = Yes
- | IsFridayOrSaturday = Yes
- | | Price = \$: Yes (2.0)
- | | Price = \$\$: Yes (0.0)

| IsFridayOrSaturday = No: No (1.0)

Hungry = No: No (2.0)

#### J48 pruned tree: nodes:11; leaves:7, max depth:4

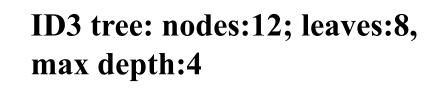

The two decision trees are equally good

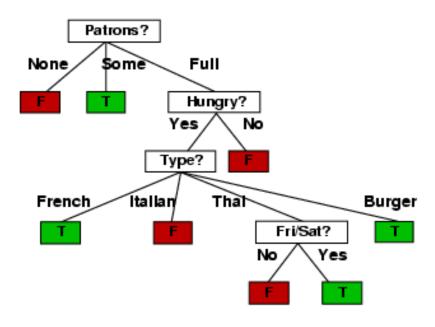

### <u>scikit-learn</u>

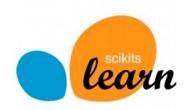

- Popular open source ML and data analysis tools for Python
- Built on <u>NumPy</u>, <u>SciPy</u>, and <u>matplotlib</u> for efficiency
- However, decision tree tools are a weak area
  - E.g., data features must be numeric, so working with restaurant example requires conversion
  - Perhaps because DTs not used for large problems
- We'll look at using it to learn a DT for the classic iris flower dataset

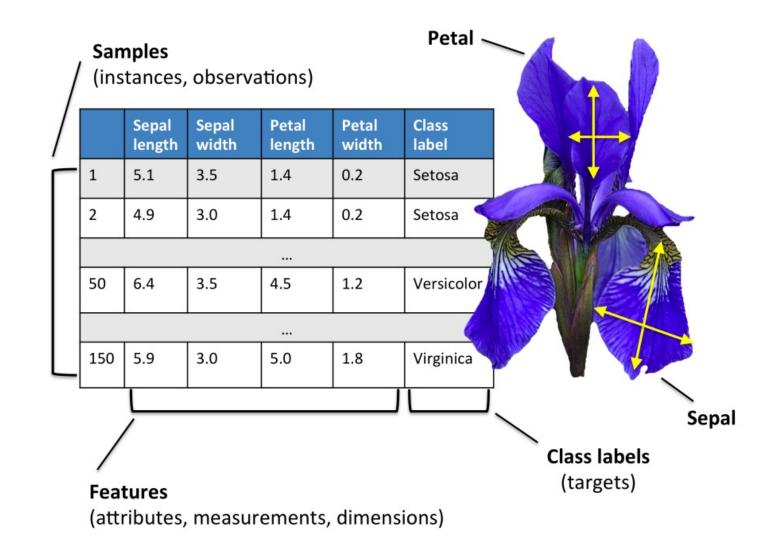

50 samples from each of three species of Iris (setosa, virginica, versicolor) with four data features: length and width of the sepals and petals in centimeters

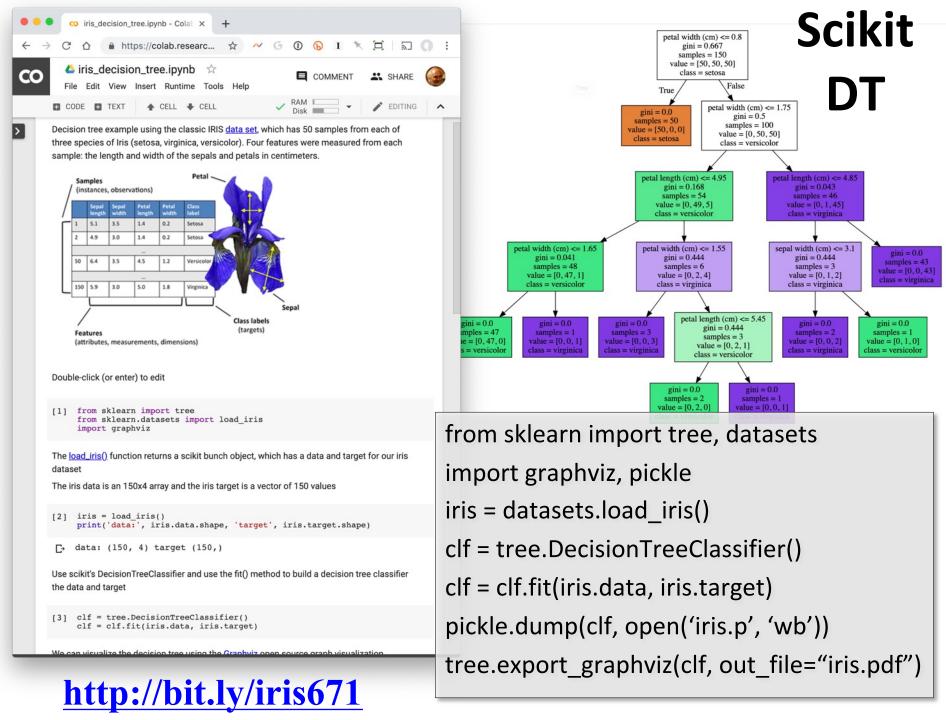

# Weka vs. scikit-learn vs. ...

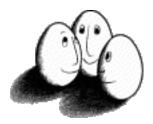

• Weka: good for experimenting with many ML algorithms

-Other tools are more efficient & scalable

- <u>Scikit-learn</u>: popular and efficient suite of opensource machine-learning tools in Python
  - -Uses NumPy, SciPy, matplotlib for efficiency
  - -Preloaded into Google's <u>Colaboratory</u>
- Custom apps for a specific ML algorithm are often preferred for speed or features